1.1 모니터 및 액세서리

# **1 2** 연결 옵션

## **16**인치 이상의 노트북에 대한 지침

## 화면을 왼쪽으로<br>확장 할지 확장 할지 오른쪽으로 확장 할지 결정 템플릿의 가 장자리를 선택한 측면 의 노트북 가장자리에 맞춥니다.

채워지지 않은 구멍에 자 석을 놓고 부착하고 아래 로 눌러 단단히 부착되었 는지 확인한 다음 템플릿 을 제거하고 MP 모니터 를 장착합니다.

 $\tilde{\phantom{a}}$ 

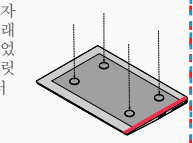

## **4** 모니터 포지셔닝 가이드

4.1 어태치먼트 모드

**1.** 노트북 모니터를 엽니다.

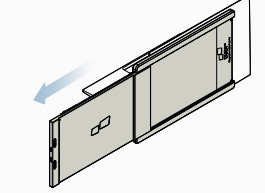

**2.** Duex Lite를 슬라이드하고 화면을 회전 합니다. \*USB 케이블 생략됨

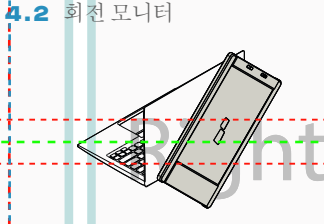

반대쪽에서 사용하려면 180도 회전합니다(디 **1. 2.** 슬라이드하면 작업할 준비가 된 것입니다. 스플레이 설정을 사용하여 디스플레이를 회 전해야 함). 노트북 뒷면에 스냅합니다.

4.3 세로 모드

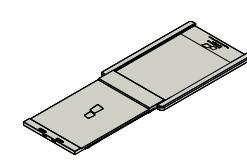

**1.** Duex Lite를 슬라이드 하고 110도 정도 회전합니다

### 4.4 프레젠테이션 모드

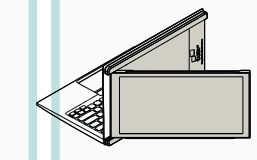

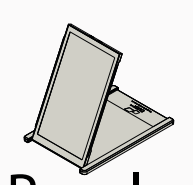

**2.** Duex Lite를 PC에 연결하고 세로 모드로<br>- 사용 디스플레이 설정으로 이동하여 디스 플레이 회전 \*USB 케이블 생략됨

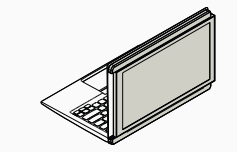

**1.** Duex Lite를 슬라이드하고 회전 프레젠테이션 모드에 액세스하려면 Duex **2.** Lite를 노트북 뒷면으로 180도 돌리기만 하 면 됩니다. \*USB 케이블 생략됨

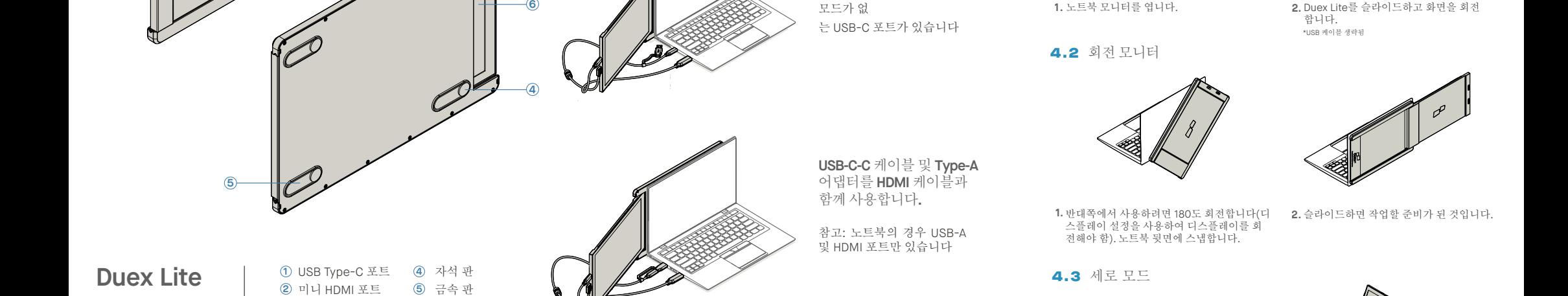

**Duex Lite** 

(1)

**3 2**

> 금속 판 **5** 스크린 **6** USB Type-C 포트 **1** 미니 HDMI 포트 **2 3**) 메뉴 버튼

USB-A-C 어댑터가 있는 USB **1** Type-C 케이블 HDMI 케이블 **2** 액세사리

**5**

자석 판 **3 4)** 접착 스티커

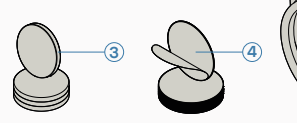

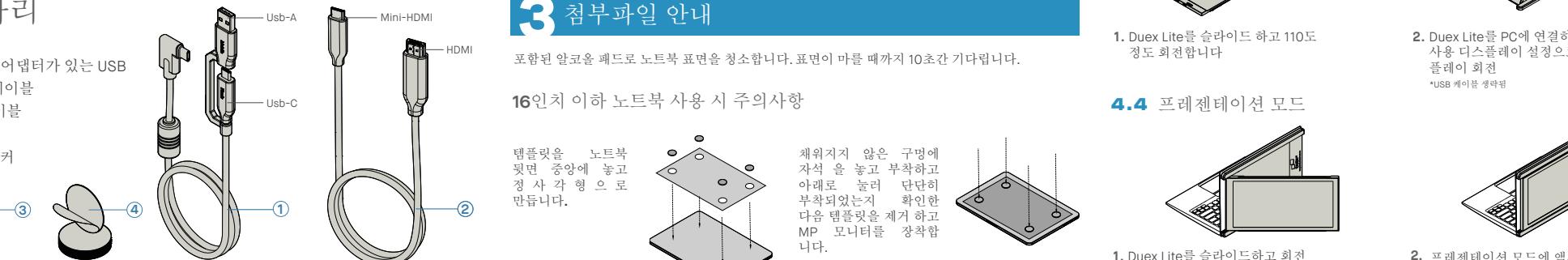

## **3** 첨부파일 안내

포함된 알코올 패드로 노트북 표면을 청소합니다. 표면이 마를 때까지 10초간 기다립니다.

## **16**인치 이하 노트북 사용 시 주의사항

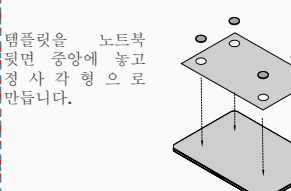

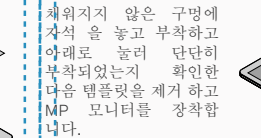

**USB-C-C** 케이블 및 **Type-A**  어댑터를 **HDMI** 케이블과 함께 사용합니다**.**

**USB-C to C** 케이블만 사용 참고: 노트북의 경우 DP ALT 모드 가 있는 USB-C 포트가 있습니다

**HDMI** 케이블로 **USB-C-C** 

는 USB-C 포트가 있습니다

참고: 노트북의 경우 DP ALT

케이블 사용

모드가 없

참고: 노트북의 경우 USB-A 및 HDMI 포트만 있습니다

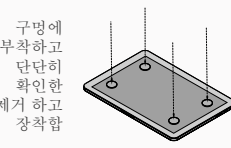

## **5** 화면 설정

## 5.1 **Windows**용 모드를 확장하기 위한 복제 모드 휴대용 노트북 모니터

- Duex Lite가 연결된 상태에서 바탕화면에서 우클릭 후 "디스플레이 설정" 선택

- 드롭다운 상자가 열리면 "이 디스플레이 확장"을 선택 합니다.

- 그러면 이 화면 또는 다음 섹션의 화면이 표시됩니다.

5.2 **Mac OS**용 복제 모드에서 확장 모드로

**EL 9 0** 

 $\qquad \qquad =$  $\equiv$  $\Delta$ 昌

> 8 **SIL**  $\bullet$

- 복제 화면이 있고 이를 확장 모드로 변경하려면 드롭 다운 상자에서 "이 디스플레이 복제"를 클릭합니다.

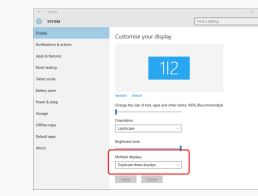

- 시스템 기본 설정을 클릭하고 디스플레이로

**OCCEPTED System Preferences** 

Mission<br>Control Language

 $\equiv$  $\circledcirc$ 

Weilst &

**E** O  $\bullet$  $\mathfrak{B}$  0

이동합니다

 $\frac{1}{2}$ 

п

**A**  $\bullet$ 

 $\blacksquare$ **Contract** 

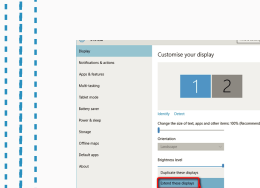

모드와 확장 모드 간에 전환됩니다

To reastange the displays, drag them to the desired p

Mirror Displays

# - 그런 다음 "적용"을 클릭합니다. - 이제 확장 모드에 있습니다.

- "미러 디스플레이" 상자를 선택하면 Duex Lite의 복제

Display Americanese Color Night Shift

 $\bullet \bullet \circ \hspace{0.1cm} < \hspace{0.1cm} > \hspace{0.1cm} \square$  Bulb-in-Retina Display

- 이제 화면이 거꾸로 되어 있고 1단계만 더 있으면 왼쪽

- 2번째 디스플레이 아이콘을 "드래그 앤 드롭"으로 1번째 디스플레이의 오른쪽에서 왼쪽으로 이동합니다. - "적용"을 클릭하면 레이아웃 설정이 완료됩니다.

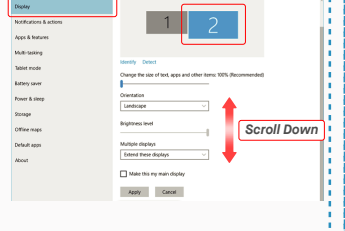

**1.**Duex Lite 모니터에서 콘텐츠 크기를 조정하려면 먼저<br>- 디스플레이 설정에서 숫자 "2" 모니터를 <mark>클</mark>릭합니다 아래로 스크롤하여 "배율 및 레이아웃" 옵션을 찾습니다 **2.**

#### $\lambda$  and Display .<br>Madawe HP Cale  $\Rightarrow$  Digity **Contract Books CONTRACTOR** Change the size of text, apps, and of  $\lambda$  Focus assist **C.** Drawn & days  $D$  Bettery  $1920 \times 1080$  (Recommended)  $\sim$  $\frac{1}{2}$  Storage Display crientation<br>Landscape **Di Tatiet mode D** Multipoling Multiple displays GL Periodise to this f Older displays might not always o<br>Detect to by to connect to them.

텍스트의 기본 크기는 125%로 설정되어 있으며 사용 자는 사용자 기본 설정에 따라 최대 175%까지 늘리거 나 다시 100%로 줄일 수 있습니다.

## 5.6 디스플레이 설정을 변경하여 **Mac OS**용 콘텐츠 크기 조정

5.5 디스플레이 설정을 변경하여 **Windows**용 콘텐츠 크기 조정

**3.**

#### **1.** 시스템 환경설정을 클릭합니다 **2.**디스플레이 클릭

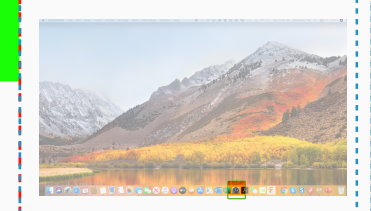

#### $\circledcirc$ 8  $\mathcal{O}$  $\frac{1}{2}$  $\bigcirc$  $\blacksquare$  $\equiv$  $\mathcal{L}$

.<br>Michi Color Michi Shift

**Dafrach Data: USA Lu** 

 $2560 \times 1080$ <br> $2048 \times 864$ <br> $1920 \times 810$ <br> $1960 \times 674$ <br> $1368 \times 768$ 

 $\bullet \bullet \circ \hspace{0.1cm} \in \hspace{0.1cm} \left[ \hspace{0.1cm} \times \hspace{0.1cm} \hspace{0.1cm}$ 

## MP MP

Copyright @ 2021 MOBILE PIXELS INC. 판권 소유. 이 설명서에 설명된 제품 및 소프트웨어를 포함하여 이 설명서의 어떤 부분도 백업용으로 구매자가 보관하는 문서를 제외하고 어떤 형식이나 수단으로든 복제, 전송, 전사, 검색 시스템에 저장하거나 다른 언어로 번역할 수 없습니다. MOBILE PIXELS INC.의 명시적인 서면 허가 없이 제품 보증 또는 서비스는 다음과 같은 경우 연장되지 않습니다. ; 또는 (2) 제품의 일련 번호 가 손상되었거나 누락되었습니다. MOBILE PIXELS INC.는 상품성 또는 특정 목적에의 적합성에 대한 목시적 보증이나 조건을 포함하되 이에 제한되지 않고 명시적이든 목시적이든 어떠한 종류의 보증 없이 이 설 명서를 "있는 그대로" 제공합니다. 어떠한 경우에도 ASUS, 그 이사, 임원, 직원 또는 대리인은 간접적, 특수적, 부수적 또는 결과적 손해(이익 손실, 사업 손실, 사용 또는 데이터 손실, 사업 중단 및 유사), MOBILE 는지 통지 없이 변경될 수 있으며 MOBILE PIXELS INC.의 약속으로 해석되어서는 안 됩니다. MOBILE PIXELS INC는 모든 오류 또는 이 설명서에 설명된 제품 및 소프트웨어를 포함하여 이 설명서에 나타날 수 있는

## s a member of the manufal center Outside Alegania and the center Outside Panel Center Outside Panel Alegania and the Second Alegania and the Second Alegania and the Second Alegania and Alegania and Alegania and Alegania a 5.3 디스플레이 회전 및 **Windows**용 레이아웃 설정

**P**  $\bullet$ 

- 이제 확인이 기구도 쥐이<br>에서 사용학 수 인습니다. 이미 "확장 모드"에 있고 왼쪽에서 Duex Lite를 사용하려

먼저 2nd screen 아이콘을 클릭합니다. **1.**

**2.** 그런 다음 오리엔테이션 드롭다운 상자를 열고 "가<br>- 로"에서 "가로(거꾸로)"로 변경합니다. 세로 모드로<br>- "세로"를 선택하십시오.

그런 다음 "적용"을 클릭하십시오. **3.**

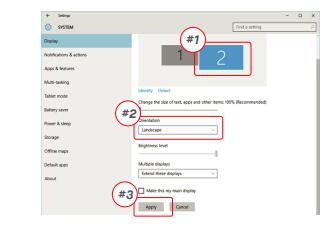

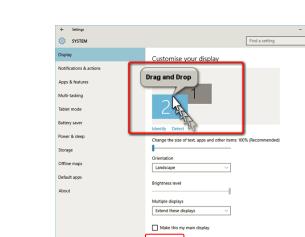

## 5.4 **Mac OS**용 회전 디스플레이 및 레이아웃 설정

- 디스플레이를 왼쪽이나 오른쪽에 배치하려면 원하는<br>쪽으로 드래그 애 드롤하면 됩니다.

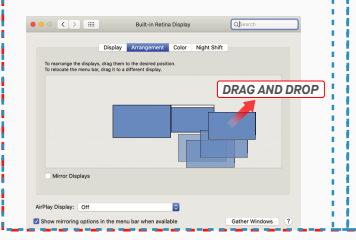

Apply Careel

● Default<br>● Scaled

Gather Windows

- 디스플레이를 회전하려면 Duex Lite 디스플레이 창으로 이동하여 적절한 "회전" 옵션을 선택합니다.

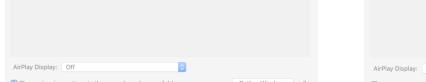

mangement Color Night Shift

 $\begin{array}{|c|c|} \hline & \text{Scaled} \\ \hline \end{array}$ 

**3.** "Option" 키를 누른 상태에서 "Scaled" 클릭 **4.** 필요에 맞는 해상도 선택

# **6** 기술적 <sup>인</sup> 정보

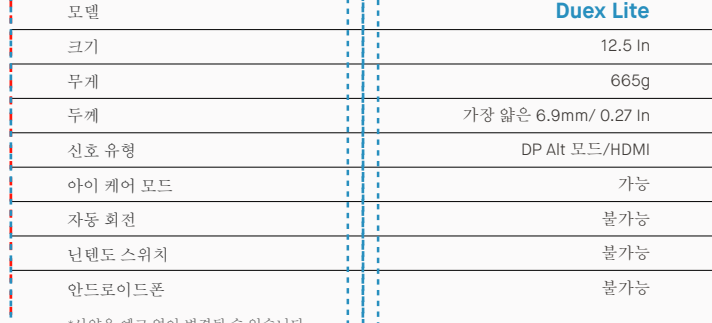

\*사양은 예고 없이 변경될 수 있습니다.

# **DUEX LITE**

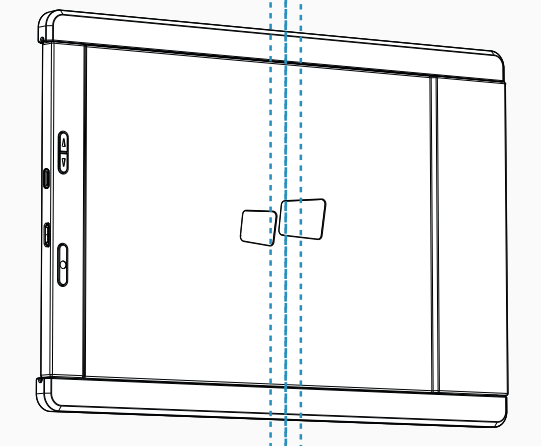

사용자 가이ㄷ ▶

## 6.2 안전 및 취급

중요한 안전 정보

DUEX LITE를 설정하기 전에 사용 설명서 및 기타 문서를 주 의 깊게 살펴보십시오. 부품이 파손되거나 손상된 경우<br>DUEX LITE를 열거나 직접 수리하려고 시도하지 마십시오.<br>판매점 또는 자격을 갖춘 서비스 기술자에게 문의하거나<br>contact@mobilepixels.us로 직접 이메일을 보내주십시오. -comact@moollepixers.us도 측접 의배될을 모내구십시오.<br>-DUEX LITE를 적절한 조건에서 보관하고 극도의 열, 습기 및 먼지에 노출되지 않도록 하십시오. DUEX LITE를 안정적인 표면에 놓고 DUEX LITE를 슬리브에 넣어 운반 중에 보호할 것을 권장합니다. 어떤 종류의 액체도 DUEX LITE의 표면이 나 구멍에 흘리지 마십시오. 감전을 방지하기 위해 화면에 세제를 뿌리지 마십시오. DUEX LITE 가 젖으면 모든 케이블 을 분리하고 DUEX LITE가 완전히 마를 때까지 다시 연결하 십시오. DUEX LITE를 청소하기 전에 모든 케이블을 조심스 럽게 분리하십시오. 부드럽고 보풀이 없는 마른 천으로 닦 으십시오. 만족스러운 경험을 위해 노트북의 권장 디스플 레이 크기와 함께 DUEX LITE를 사용하십시오. DUEX LITE의 위치를 반대로 할 때 케이블을 분리하고, 노트북의 백플레 인에서 DUEX LITE를 분리하고, 백플레인에 수직인 벡터에 대해 180도 회전하고, 노트북 컴퓨터의 백플레인에 다시 연 결하십시오. Left Outside Panel Center Outside Panel Right Outside Panel

### 질식 위험

DUEX LITE 및 액세서리에는 어린이에게 질식 위험을 줄 수 있는 작은 부품이 포함되어 있으므로 어린이의 손이 닿지 .<br>있는 곳에 보관하십시오.

#### 의료 기기 방해

DUEX LITE에는 자석이 포함되어 있습니다. DUEX LITE에는 전자기장을 방출하는 구성 요소와 라디오도 포함되어 있습 니다. 개인 의료 기기에 방해가 될 수 있습니다. 심박조율기 또는 제세동기. DUEX LITE와 의료 기기 사이에 안전한 거리 를 유지하십시오. 의료 기기에 대한 자세한 내용은 의사 또 는 의료 기기 제조업체에 문의하십시오. 개인 의료 기기에 서 간섭이 관찰되면 DUEX LITE 사용을 중지하십시오. 신용 카드 및 하드 드라이브와 같이 자기적으로 저장된 데이터 가 있는 항목은 자기장 또는 전자기장에 민감할 수 있으므 로 DUEX LITE에서 멀리 떨어져 있어야 합니다.

## FCC 규정 준수 선언문

이 장치는 FCC 규정의 파트 15를 준수합니다. 작동에는 다음 두 가지 조건이 적용됩니다. 1. 이 장치는 유해한 간 섭을 일으키지 않습니다. 2. 이 장치는 원하지 않는 작동 을 유발할 수 있는 간섭을 포함하여 수신된 모든 간섭을 수용해야 합니다. 참고: 이 장비는 FCC 규정의 파트 15에 따라 클래스 B 디지털 장치에 대한 제한 사항을 준수하 는 것으로 테스트 및 확인되었습니다. 이러한 제한은 주 거용 설치에서 유해한 간섭에 대한 합당한 보호를 제공 하도록 설계되었습니다. 이 장비는 무선 주파수 에너지 를 생성, 사용 및 방출할 수 있으며 지침에 따라 설치 및 사용하지 않으면 무선 통신에 유해한 간섭을 유발할 수 .<br>이습니다. 그러나 특정 석치에서 가성이 박생하지 않는 다는 보장은 없습니다. 이 장비가 라디오 또는 TV 수신에 유해한 간섭을 일으키는 경우(장비를 껐다 켜서 확인할 수 있음) 사용자는 다음 조치 중 하나 이상을 사용하여 간섭을 수정하는 것이 좋습니다. 1. 수신 안테나의 방향 을 바꾸거나 위치를 변경합니다. 2. 장비와 수신기 사이 의 거리를 늘립니다. 3. 수신기가 연결된 것과 다른 회로 의 콘센트에 장비를 연결합니다. 4. 판매자 또는 숙련된 라디오/TV 기술자에게 도움을 요청하십시오.

#### 보증

Mobile Pixels INC는 최초 구매일로부터 1년 동안 이 제품 을 보증합니다. 제품 또는 서비스 보증은 부적절한 설치, 오용, 부주의, 수정, 승인되지 않은 제3자에 의한 변경, 부적절한 환경 또는 기타 불규칙으로 인한 손실이나 손 상으로 확장되지 않습니다.

#### 지원

자세한 문제 해결 정보는 다음으로 문의하십시오: CONTACT@MOBILEPIXELS.US